# **Suunnitteludokumentti**

Orava

Helsinki 5.5.2005 Ohjelmistotuotantoprojekti HELSINGIN YLIOPISTO Tietojenkäsittelytieteen laitos

### **Kurssi**

581260 Ohjelmistotuotantoprojekti (6 ov)

## **Projektiryhmä**

Juhani Bergström Peter von Etter Teppo Känsälä Olli Lyytinen Jessika Penttinen Mikko Waris

### **Asiakas**

Eero Hyvönen

## **Johtoryhmä**

Juha Taina Hannu Räisänen

## **Kotisivu**

http://www.cs.helsinki.fi/group/orava/

## **Versiohistoria**

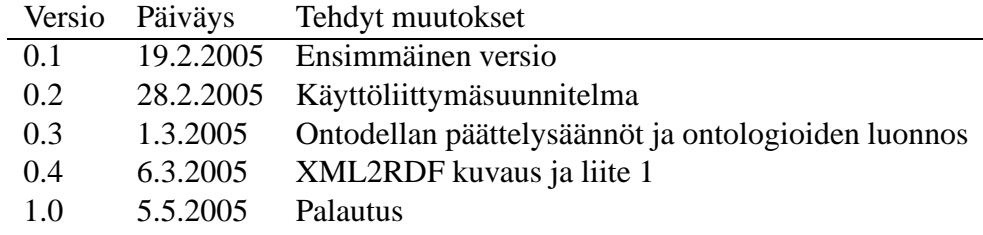

# **Sisältö**

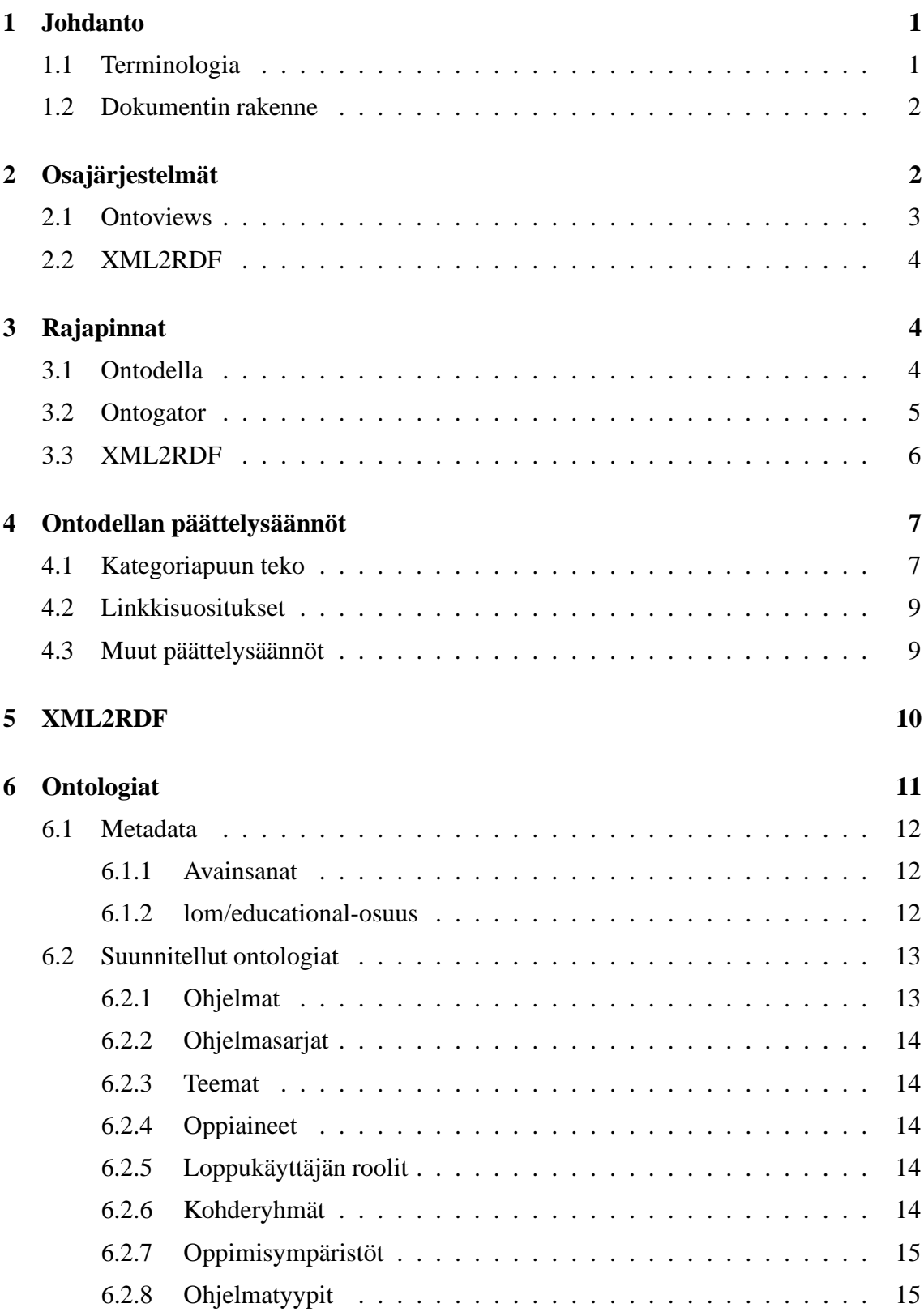

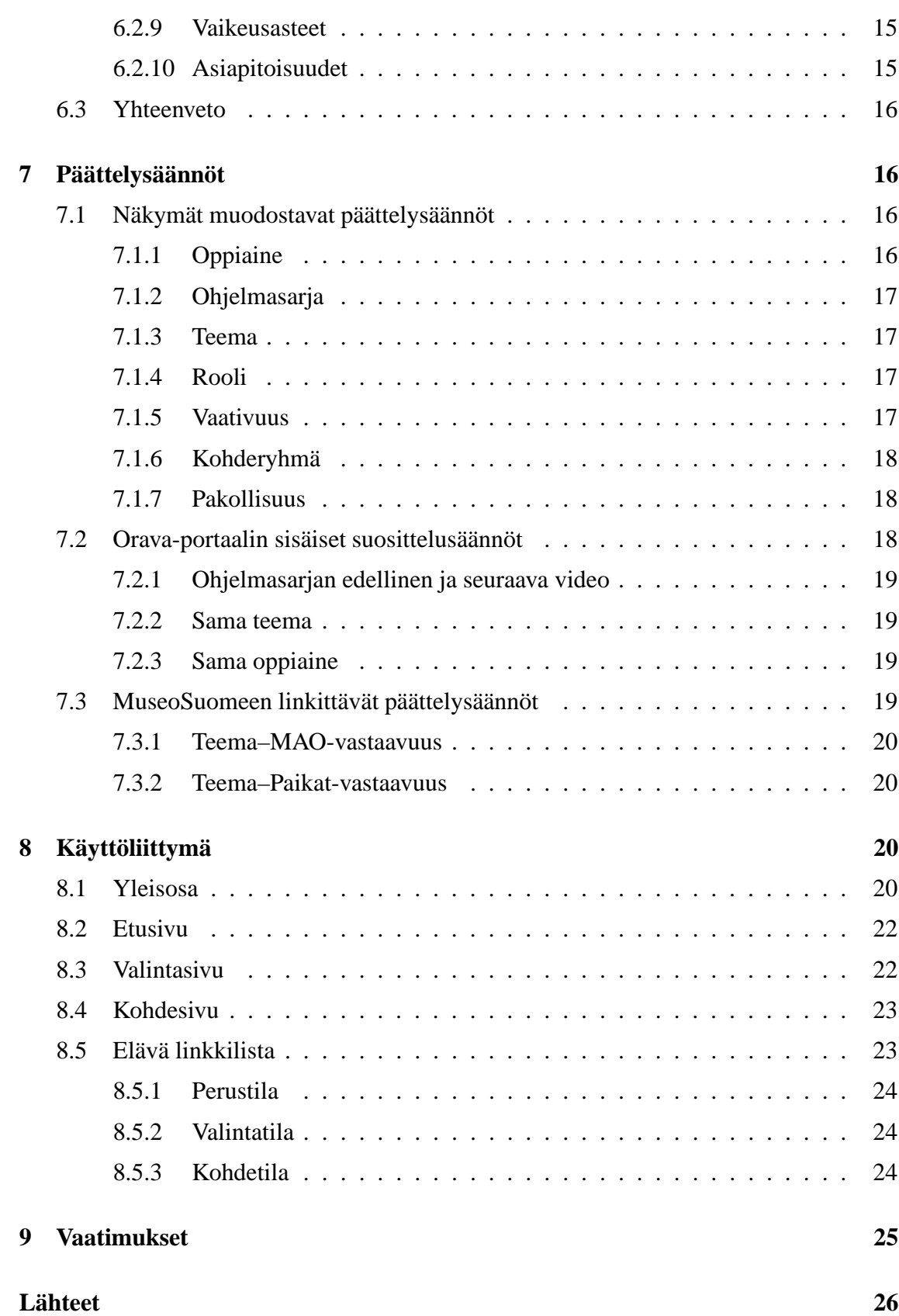

ii

## **Liitteet**

## **1 XML2RDF Luokkakuvaukset**

# **1 Johdanto**

Tämä on Ohjelmistotuotantoprojekti-kurssin Orava-ryhmän suunnitteludokumentti. Projektin aiheena on semanttisen webin [SemWeb] tekniikoilla toteutettava haku- ja suosittelukone YLE Opetusohjelmien Klaffi-videoarkistoon [Klaffi], jonka videot ovat nykyisin verkossa käytettävissä Opinportti-palvelun [Opinportti] kautta. Tarkoitus on soveltaa MuseoSuomi-hankkeessa [MuseoSuomi] kehitettyä OntoViews-järjestelmää [OntoViews] opetusvideoiden tarjoamiseen verkossa semanttisesti linkitetyn portaalin muodossa. Kehitettävän järjestelmän tuottamaa WWW-sivustoa kutsutaan tässä dokumentissa Oravaportaaliksi.

Dokumentissa kuvataan käytettävät valmiit ohjelmistot sekä projektissa tuotettavat osajärjestelmät ja komponentit ja näiden väliset rajapinnat.

## **1.1 Terminologia**

- **Ontologia** Määrittelee käsitteitä ja niiden välisiä suhteita. Koko järjestelmässä ontologioita on useita: esimerkiksi paikka-ontologia, joka sisältää eri paikkojen määritelmät, ja aika-ontologia, joka määrittelee aikakäsitteitä.
- **(Ontologinen) käsite** Ontologiassa yksiselitteisesti määritelty käsite. Käsitteitä on kahdenlaisia: luokkia ja yksilöitä. Luokkakäsite voi sisältää yksilökäsitteitä ja luokkia. Yksilökäsite taas viittaa johonkin yksilöolioon. Esimerkiksi yksilökäsite "vuosi 2005" kuuluu luokkakäsitteeseen "2000-luku".
- **Kohde** Yksilökäsite, joka viittaa tiettyyn tietokannan videoon tai muuhun kohteeseen.
- **Suositeltu kohde** Käyttäjän parhaillaan tarkastelemaan kohteeseen semanttisesti liittyvä kohde, jota portaali suosittelee käyttäjälle nykyisen kohteen yhteydessä.
- **Kategoria** Kohteiden järjestämiseen käytetty käsite.
- **Näkymä** Hierarkisiksi taksonomioiksi järjestetyt kategoriat.
- **Valinta** Käyttäjän tekemä rajaus näytettäviin kohteisiin. Käyttäjä voi lisätä rajauksia valitsemalla näkymistä kategorioita tai lisäämällä hakusanoja.
- **Moninäkymä-käyttöliittymä** Käyttäjän valintojen mukaan näytettävä näkymien joukko.
- **LOM** Lyhenne engl. sanoista *Learning Object Metadata*. Tietomalli opetukseen liittyvien objektien metadatalle. [LOM]
- **XML** Lyhenne engl. sanoista *Extensible markup language*. Yleinen rakenteellinen kuvauskieli. [XML]
- **XSL** Lyhenne engl. sanoista *Extensible stylesheet language*. XML-muotoinen kieli, jolla muunnetaan XML-dokumentteja eri muotoisiksi XML-dokumenteiksi. [XSL]
- **RDF** Lyhenne engl. sanoista *Resource Description Framework*. Semanttisen webin tietomalli metadatalle. [RDF]
- **RDFS** Lyhenne engl. sanoista *Resource Description Framework Schema*. Ontologioiden määrittelyyn käytetty RDF-tietomalli. [RDFS]
- **URI** Lyhenne engl. sanoista *Universal resource identifier*. Yksilöllinen tunniste jollekin resurssille, mihin täytyy voida viitata esimerkiksi RDF-dokumentissa. [URI]
- **OntoViews** MuseoSuomi-portaalin ohjelmisto. [OntoViews] Koostuu osajärjestelmistä Ontogator ja Ontodella.
- **(Prolog-)päättelysääntö** Prolog-kielellä ilmaistu sääntö, jota käytetään kategorioiden tekemisessä ja suositeltujen kohteiden hakemisessa.
- **Metadata** Yleisesti, tietoon liittyvää tietoa. Tässä dokumentissa tarkoittaa Klaffi-arkiston videoihin liittyvää tietoa videoista, esimerkiksi videon teknisiä tietoja, sisältöön liittyviä avainsanoja jne. Joissakin kohdissa tarkoitetaan myös MuseoSuomen metadataa, joka ei liity videoihin vaan MuseoSuomen materiaaliin. Sama metadata esiintyy järjestelmässä erimuodoissa eri komponentteja varten. Kuvasta 1 käy ilmi, missä muodossa mikäkin komponentti käyttää metadataa. Kuvaan on merkitty "Klaffimateriaali" alkuperäisen metadatan kohdalle. Metadata voidaan esittää esimerkiksi XML- tai RDF-tiedostoilla.

## **1.2 Dokumentin rakenne**

Luvussa 2 annetaan yleiskuva järjestelmän eri osajärjestelmistä ja niiden toiminnasta. Tässä luvussa myös mainitaan, mitkä osat ovat valmiita komponentteja ja mitä tuotetaan projektin aikana. Luvussa 3 kunkin komponentin tarjoamat palvelut ja rajapinnat kuvataan tarkasti. Luvussa 4 kuvataan Ontodellan ymmärtämät predikaatit, joilla portaalin linkityksen määräävät päättelysäännöt laaditaan. Luvussa 5 on suunnitelma XML2RDFosajärjestelmän toteutuksesta. Tähän lukuun liittyy olennaisesti liite 1, jossa on XML2RDFjärjestelmän luokkakuvaukset. Luvussa 6 on suunnitelma tuotettavien ontologioiden rakenteista. Luvussa 7 kuvataan portaaliin suunnitellut päättelysäännöt. Luvussa 8 kuvataan tuotettavan portaalin käyttöliittymä tarkasti. Lopuksi luvussa 9 tarkistetaan, että suunniteltu järjestelmä täyttää kaikkki vaatimusdokumentin [VD] asettamat vaatimukset.

# **2 Osajärjestelmät**

Tuotettava ohjelmisto käyttää hyväkseen lukuisia valmiita ohjelmia ja tekniikoita. Lisäksi projekti ryhmä tuottaa joitakin komponentteja tai muokkaa valmiita komponentteja. Tässä luvussa esitellään kukin osajärjestelmä. Kuvassa 1 on graafisesti esitetty järjestelmän osajärjestelmät ja tiedon kulku eri komponenttien väleillä.

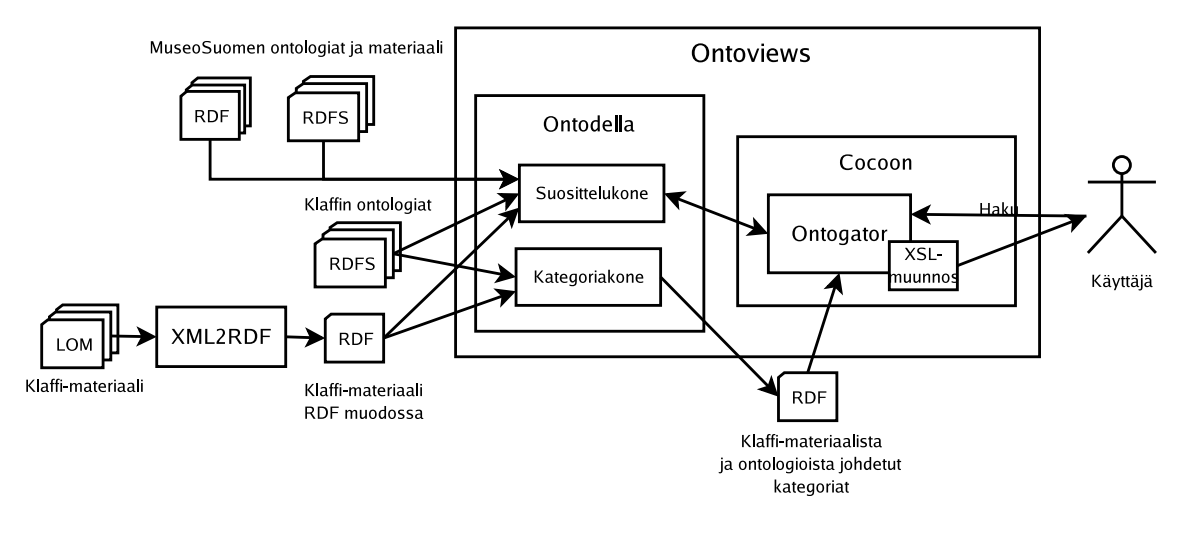

Kuva 1: Järjestelmän osajärjestelmät ja niiden väliset yhteydet.

## **2.1 Ontoviews**

Projektissa käytetään Ontoviews [OntoViews] kehitysalustaa. Ontoviewsin tarkoitus on helpottaa semanttisen portaalin toteuttamista. Se tuottaa annetusta aineiston metadatasta moninäkymäkäyttöliittymän, jolla käyttäjän on helppo hakea materiaalia tietokannassa. Ontoviews koostuu pääasiassa kahdesta eri komponentista: Ontodella ja Ontogator.

## **Ontodella**

Ontodella on SWI-Prolog:lla [SPr] toteutettu sovellus, jolla on kaksi eri tarkoitusta Ontoviewsissa. Jotta moninäkymän esittäminen käyttäjälle olisi tehokasta, esikäsitellään metadata Ontodellalla, jonka tuloksena saadaan näkymien kategoriapuut. Tämä vaihe saattaa kestää melko pitkään (jopa tunteja), joten se on parasta suorittaa vain silloin, kun alkuperäinen metadata muuttuu.

Ontodella toimii myös http-palvelimena, jota Ontogator käyttää käyttöliittymän tuottamiseen: Ontogator tiedustelee Ontodellalta käyttäjän valitsemaan käsitteeseen liittyviä linkkejä. Ontodellan ei siis välttämättä tarvitse sijaita edes samalla koneella kuin käyttäjälle näkyvä Ontogator.

Kumpikin Ontodellan toiminto vaatii Prolog-päättelysääntöjen muokkaamista käytettyyn metadataan ja ontologioihin sopivaksi. Projektissa toteutetaan sellaiset päättelysäännöt, jotka sopivat käytettävään ontologiaan.

## **Ontogator**

Ontogator on Apache Cocoon [Coc] -sovelluskehykselle kehitetty järjestelmä. Se toimii http-palvelimena, joka tarjoaa järjestelmän käyttöliittymän käyttäjälle. Olennaisena osana Ontogatoria ovat Cocoonin käyttämät XSL-muunnokset, joiden avulla samasta materiaalista voidaan tuottaa erilaisia käyttöliittymiä eri käyttäjille tai eri päätelaitteille. Projektissa tehdään MuseoSuomen XSL-tyylitiedostojen pohjalta omat tyylitiedostot, joilla saadaan käyttöliittymä muutettua eri näköiseksi kuin MuseoSuomessa. Parannuksia käyttöliittymän toiminnallisuuteen tutkitaan myös.

Ontogator tuottaa moninäkymäkäyttöliittymän Ontodellan tuottamista kategoriapuista ja käyttäjän valinnoista. Se pitää kirjaa käyttäjän tekemistä valinnoista liittämällä nämä käyttäjälle näytettävän sivuston koodiin, josta ne puolestaan välittyvät jälleen Ontogatorille rajoitettaessa näkymää lisää uudella valinnalla. Tarpeen mukaan se tiedustelee Ontodellalta käsitteisiin liittyviä linkkejä, joita se näyttää käyttäjälle.

## **2.2 XML2RDF**

XML2RDF osajärjestelmä on projektissa tuotettava sovellus, joka muuntaa XML muotoisia dokumetteja RDF-muotoon. Projektissa Klaffi-arkiston metadata on LOM-tietomallin mukaisessa muodossa XML-dokumentteina. XML2RDF-työkalu tehdään muuntamaan nämä dokumentit RDF-muotoon, jotta niitä voidaan käyttää OntoViews-järjestelmässä. Tähän prosessiin liittyy olennaisesti järjestelmässä käytettävä ontologia, sillä tuotettavan RDF-materiaalin on oltava yhteensopivaa käytettävän ontologian kanssa.

# **3 Rajapinnat**

Tässä luvussa on kuvattu järjestelmän eri osajärjestelmien komponenttien tarjoamat palvelut ja niiden rajapinnat. OntoViewsin sisäisistä komponenteista rajapinnat on kuvattu vain sillä tarkkuudella, että järjestelmän toiminnasta saa selkeän kuvan tai tarvittaessa tarkemmin, mikäli Orava-projektin toteutuksessa on käytettävä aktiivisesti kyseistä rajapintaa.

## **3.1 Ontodella**

Ontodella on SWI-Prologilla toimiva ohjelmisto, jolla tehdään kyselyitä järjestelmän pohjana toimivaan metadataan ja sen ontologioihin. Ontodella tarjoaa kaksi erillistä palvelua, joiden kuvaukset ovat alla. Kummatkin käyttävät Prolog-päättelysääntöjä, jotka on kuvattu tarkemmin luvussa 4.

### **Kategorioiden teko**

#### **Kuvaus**

Ontodella luo Ontogatorin käyttämät kategoriapuut. Kyseessä on siis OntoViewsin sisäinen rajapinta.

#### **Syötteet**

Konfiguraatiotiedostossa annetaan Prolog-päättelysäännöt, joiden avulla kategoriat

tehdään.

Konfiguraatiotiedostossa annetaan myös RDF- ja RDFS-tiedostojen sijainnit, mistä luetaan käytettävä metadata ja ontologiat.

#### **Tulos**

RDF-muotoinen tiedosto, joka on Ontogatorin käyttämän ontologian mukainen ja sisältää kaiken Ontogatorin tarvitseman tiedon metadatasta ja ontologioista, jotta se voi rakentaa moninäkymäkäyttöliittymän.

### **Suositeltavat linkit**

#### **Kuvaus**

Ontodella palvelee Ontogatoria antamalla linkkisuosituksia. Ontodella-palvelin on http-palvelin ja sitä käytetään suorittamalla http-kyselyjä. Tätä palvelua tarvitaan vaatimusten [VD, vaatimukset T-8 ja T-11] täyttämiseen.

#### **Syötteet**

Konfiguraatiotiedostossa annetaan Prolog-päättelysäännöt, joiden perusteella suosituksia tehdään.

Konfiguraatiotiedostossa annetaan RDF- ja RDFS-tiedostojen sijainnit, mistä luetaan käytettävä metadata ja ontologiat.

Http-kysely sisältää tiedon käsitteestä, johon halutaan suosituksia.

#### **Tulos**

Palvelin vastaa http-kyselyyn RDF-dokumentilla, joka sisältää suositellut linkit Ontogatorin käyttämän ontologian mukaisesti.

## **3.2 Ontogator**

Ontogator toimii http-palvelimena ja tarjoaa käyttäjälle käyttöliittymän tietokantaan. Käyttöliittymässä on useita eri toimintoja, jotka on pääpiirteissään selitetty alla. Tarkempi suunnitelma käyttöliittymästä on esitetty luvussa 8. Ontogator toimii Apache Cocoon -ohjelmistokehyksen päällä ja käyttää siten Cocoonin toimintaperiaatteiden mukaisesti XSL-muunnoksia lopullisten sivujen tekemiseen.

#### **Moninäkymäkäyttöliittymä**

#### **Kuvaus**

Ontogator tuottaa moninäkymäkäyttöliittymän, joka mukautuu käyttäjän tekemiin kategoriavalintoihin. Vaatimukset [VD, vaatimukset T-1 - T-7] toteutuvat Ontogatorin monimäkymäkäyttöliittymällä.

#### **Syötteet**

Ontodellalla luodut kategoriapuut sisältävä RDF-dokumentti.

Käyttäjän valinnat annetaan http-kyselyn URL:n sisällä parametreina. Valinnat voivat sisältää myös käyttäjän syöttämiä omia hakusanoja.

#### **Tulos**

Sivu, jossa näytettäviä kohteita on rajoitettu käyttäjän valintojen mukaisesti, ja jossa käyttäjä voi tehdä lisää valintoja.

### **Kohteen tiedot**

#### **Kuvaus**

Ontogator näyttää käyttäjälle sivun käyttäjän valitsemasta kohteesta. Osa näytettävistä tiedoista saadaan Ontodellalta suorittamalla sille kysely valitusta kohteesta ja osa Ontodellan tekemistä kategoriapusita. Toteuttaa vaatimuksen [VD, vaatimus T-6].

#### **Syötteet**

Valittu kohde annetaan http-kyselyn URL:n sisällä parametrina.

#### **Tulos**

Sivu, jossa on valitun kohteen metadata ja linkki kohteen videoon tai video upotettuna sivuun. Sivulla näytetään myös Ontodellan kohteeseen suosittelemat linkit.

## **3.3 XML2RDF**

XML2RDF-osajärjestelmä on kokonaan projektin aikana toteutettava sovellus, jolla muutetaan alkuperäiset LOM-tietomallin mukaiset XML-dokumentit RDF-muotoon. Järjestelmä suunnitellaan siten, että alla mainittujen palveluiden lisäksi se on helposti muokattavissa tulkitsemaan erimuotoisia lähdetiedostoja. Tämä tulee kyseeseen, mikäli matadataan lisätään uuden muotoista tietoa, tietomalli muuttuu kokonaan tai komponentti otetaan käyttöön täysin eri projektissa. Suunnitelma komponentin toteutuksesta on luvussa 5. XML2RDF toteuttaa vaatimukset [VD, vaatimukset T-9 ja L-2].

## **LOM-tiedon muunnos**

#### **Kuvaus**

LOM-tietomallin mukaiset XML-dokumentit muunnetaan RDF-muotoon.

#### **Syötteet**

Komentoriviparametreina annetaan

- 1. Hakemisto, joka sisältää LOM-tietomallin mukaiset XML-dokumentit.
- 2. Tiedostonimi, johon tallennetaan RDF-muotoon muunnettu metadata.
- 3. Hakemisto, joka sisältää tarvittavat ontologiat.

4. Tiedosto, joka sisältää tiedot RDF-resurssien tunnisteiden muuntamista varten. Tiedostossa on kullakin rivillä kaksi merkkijonoa sarkaimella erotettuna. Muunnos toteutetaan muuntamalla rivin ensimmäinen merkkijono rivin toiseksi merkkijonoksi. Tätä tarviaan, jotta tuotettavasta RDF-tiedostosta tulee suunnitellun ontologian mukainen. Katso myös luku 5.

#### **Tulos**

Tiedosto, joka sisältää LOM-dokumenttien metadatan RDF-muodossa suunnitellun ontologian mukaisesti.

### **XML-tiedostojen korjaus**

#### **Kuvaus**

Korjataan vialliset XML-tiedostot niin hyvin kuin mahdollista. Tavoitteena on tehdä tiedostoista valideja XML-tiedostoja, jotka XML-jäsentäjä voi lukea.

#### **Syötteet**

Komentoriviparametreina annetaan

- 1. Hakemisto, josta luetaan vialliset XML-tiedostot.
- 2. Hakemisto, johon kirjoitetaan korjatut XML-tiedostot.

#### **Tulos**

Saman nimiset XML-tiedostot eri hakemistossa, jotka ovat valideja.

## **4 Ontodellan päättelysäännöt**

Ontodella käyttää palveluissaan Prolog-päättelysääntöjä, jotka kuvaavat käytetyn ontologian käsitteiden suhteita. Suurin osa muokattavista säännöistä tehdään tiedostoon fmsweb\_sewehgrius\_rules.pl. Jos sääntö tehdään jonnekin muualle, siitä mainitaan säännön kuvauksen yhteydessä. Projektissa saatetaan nimetä tiedostoja uudelleen, mikäli se katsotaan tarpeelliseksi ja selventäväksi. Näistä mainitaan myöhemmin kirjoitettavassa toteutusdokumentaatiossa.

### **4.1 Kategoriapuun teko**

## *sewhgrius\_category(JuuriURI,JuurenNimi,Alakategoriat,Lehdet)*

#### **Kuvaus**

Tällä säännöllä määritellään monimäkymä-käyttöliittymän näkymät.

#### **Parametrit**

- juuren URI
- juuren nimitiedot kertova predikaatti
- alakategoriat tuottava predikaatti
- puun lehdet identifioiva predikaatti

### **Juuren nimet kertova predikaatti**

#### **Kuvaus**

Tällä säännöllä määritellään näkymän juuren nimet.

#### **Parametrit**

- juuren URI
- assosiatiivinen lista nimistä, jossa avaimina ovat kielten lyhenteet (esim. fi,en) ja arvoina nimet

### **Alakategoriat määrittelevä predikaatti**

### **Kuvaus**

Tällä säännöllä määritellään kategoriat ja alakategoriat yhteen näkymään. Tyypillisesti tämä on tosi jos yläkategoria on ontologiassa merkattu alakategorian yläluokaksi. Päätason kategorioille yläkategoriana on sama URI, mitä käytettiin *sewehgrius\_category*säännössä ensimmäisenä parametrina.

#### **Parametrit**

- yläkategorian URI
- alakategorian URI

### **Lehdet määräävä predikaatti**

#### **Kuvaus**

Tällä säännöllä määritellään, miten kohteet sijoitetaan lehdiksi eri kategorioihin. Tämä on tyypillisesti tosi kaikille kohteille, jotka ovat tyypiltään annettua kategoriaa.

#### **Parametrit**

- kohteen URI
- kategorian URI

## **4.2 Linkkisuositukset**

## *sewehgrius\_relation\_rule(RelaatioURI,RelaationNimi,RelaatioSääntö)*

#### **Kuvaus**

Tällä säännöllä määritellään linkkisuositustyypit.Varsinaisetsuosittelusäännöt määritellään tämän säännön parametreilla.

#### **Parametrit**

- linkkisuositustyypin identifioimiseen käytetty URI
- käyttäjälle näytettävän relaation nimet eri kielillä assosiatiivisena listana jossa avaimena on kielen lyhenne (esim. fi, en) ja arvona näytettävä nimi.
- predikaatti, joka määrää käsitteet, joiden välillä linkki on

## **Relaation säännön määräävä predikaatti**

#### **Kuvaus**

Tällä säännöllä määritellään yhden linkkisuositustyypin kohteiden linkit. Tyypillisesti tämä on tosi, jos kohteet liittyvät toisiinsa jonkin tietyn (tai joidenkin tiettyjen) ontologian relaatioiden kautta.

#### **Parametrit**

- sen käsitteen URI, johon halutaan linkki
- käyttäjälle näytettävä kuvaus yhteydestä
- sen käsitteen URI, johon linkki menee

## **4.3 Muut päättelysäännöt**

## *sewehgrius\_labels(URI,Nimet)*

#### **Kuvaus**

Predikaatilla määritellään käsitteiden käyttäjälle näytettävät nimet eri kielillä.

#### **Parametrit**

- Käsitteen URI, jolle haetaan nimiä
- Assosiatiivinen lista nimistä eri kielillä, jossa avaimina ovat kielten lyhenteet (esim fi, en) ja arvoina näytettävät nimet

## *sewehgrius\_category\_is\_viewable(URI)*

#### **Kuvaus**

Predikaatilla määritellään, mitkä kategoriat näytetään käyttäjälle.

#### **Parametrit**

• Kategorian URI.

## *sewehgrius\_annotation(KäsiteURI,Nimiavaruus,Ominaisuus,Arvo)*

#### **Kuvaus**

Predikaatilla määritellään eri käsitteiden annotaatioita.

#### **Parametrit**

- Käsitteen URI, johon haetaan annotaatioita
- Haettavan ominaisuuden nimiavaruus, yleensä 'http://localserver.org/deduced/annotations#'
- Haettava ominaisuus, esim 'title' tai 'pictureurl'
- Haettavan ominaisuuden arvo

Ontodella\_config.pl-tiedostossa on predikaatit, joilla annetaan tarvittavien RDF- ja RDFStiedostojen sijainnit, sekä muita järjestelmän alustamiseen tarvittavia tietoja. Samassa tiedostossa on myös *ontodella\_preprocess* predikaatti, jolla tietämyskantaa esikäsitellään. Siihen voi tarvittaessa lisätä esikäsittely-kohtia.

Ontodella\_request\_handler.pl-tiedostossa on *get\_categories*-predikaatissa määritelty, mitä käsitteitä ylipäänsä käsitellään kohteina. Ennen riviä "http\_print\_bookmark( SubjectU-RI )"olevalla rivillä suodatetaan käsiteltävät kohteet. Orava-projektissa luonteva tapa on käyttää predikaattia, joka tarkistaa, että käsite on tyyppiä video, mutta jokin monimutkaisempikin saattaa tulla kyseeseen.

# **5 XML2RDF**

XML2RDF-komponentilta vaaditaan seuraavat asiat:

- 1. LOM-tietomallin mukaiset XML-tiedostot on voitava muuntaa RDF-muotoon. [VD, vaatimus T-9].
- 2. Virheellisten XML-tiedostojen tapauksessa ne tulee korjata mahdollisimman hyvin. Tämä on yleinen hyvän ohjelmiston ominaisuus ja lisäksi saadut XML-tiedostot on prototyyppiä tehdessä havaittu hieman virheellisiksi. Mikäli tiedostoa ei voida korjata, annetaan virheilmoitus.

3. Tietomallin muuttuessa, komponentti pitää voida melko helposti muuntaa sellaiseksi, että sillä voidaan käsitellä uuden muotoinen metadata. [VD, vaatimus L-2].

Luvussa 3.3 esitetyt palvelut toteuttavat kaksi ensimmäistä kohtaa. Kolmas kohta toteutetaan suunnittelemalla komponenttisiten, että se käyttää mahdollisimman paljon rajapintoja, jolloin varsinainen luokan toteutus voidaan tarvittaessa tehdä uudestaan, ja yleiskäyttöisiä luokkia. Komponentin pääohjelmassa yleiskäyttöiset luokat alustetaan käytetyn tietomallin mukaisiksi. Pääohjelma pyritään pitämään pienenä, jossa tehdään vain eri osien alustus ja käynnistetään muuntaminen. Näin tietomallin muuttuessa, tätä pääohjelmaa on helppo muokata tai sen perusteella voidaan tehdä uusi pääohjelma uudelle tietomallille.

Kukin lähdetiedosto käsitellään vuorollaan siten, että se ladataan muistiin DOM-tietorakenteeseen. Tämän jälkeen se annetaan käsiteltäväksi usealle tiedon eristäjä -komponentille. Kukin tällainen komponentti hakee DOM-tietorakenteesta jonkin yksittäisen tietoalkion, tai samaa tyyppiä olevia useita tietoalkioita, käsittelee nämä tietoalkiot sopivalla tavalla ja lopuksi liittää RDF-tietämyskantaan. Erityisesti juuri tiedon eristäjistä pyritään tekemään yleiskäyttöisiä niin, että niitä voidaan käyttää olipa tietomalli mikä hyvänsä.

Tiedon eristäjä -komponenttien yleiskäyttöisyystoteutetaan käyttämällä XPath-tekniikkaa [XPATH]. Sen avulla lähde XML-tiedostoista on helppo poimia halutut tiedot. Nämä tiedot jälkikäsitellään tarvittaessa ja lisätään luotavaan RDF-tietämyskantaan liittämällä ne RDF-resursseihin joko literaaleina tai uusina RDF-resursseina. Kun kaikki tiedostot on käsitelty, tietämyskanta kirjoitetaan tiedostoon RDF/XML-muodossa.

Esimerkiksi yksi eristäjä voi hakea videon avainsanat. Tällöin eristäjästä tehtävä olio alustetaan siten, että se saa XPath-lausekkeen, joka kertoo, mistä avainsanat löytyvät XMLtiedostoissa. Tämä lauseke voisi olla esimerkiksi "/video/general/keyword". Osa avainsanoista halutaan muuntaa suunniteltuun ontologiaan paremmin sopiviksi. Tällöin tarvitaan jälkikäsittelijä, jolle on annettu muunnostaulukko. Se muuntaa XML:stä saadun avainsanan taulukon mukaisesti toiseen muotoon. Lopuksi muunnetusta avainsanasta tehdään uusi RDF-resurssi, tai jos sopiva on jo olemassa käytetään sitä, ja se liitetään videota kuvaavaan RDF-resurssiin ominaisuudella "avainsana". Tässä esimerkissä ylläpitäjän tarvitsee alustaa eristäjä XPath-lausekkeella ja ominaisuudella, jolla tieto liitetään videoon ("avainsana") ja jälkikäsittelijä muunnostaulukolla, joka voidaan lukea erillisestä tiedostosta. Vastaavasti saadaan käsiteltyä suuri osa metatiedosta.

Liitteenä 1 on XML2RDF-komponentin luokkien kuvaukset.

# **6 Ontologiat**

Tässä luvussa pohditaan kuinka ontologiat muodostetaan ottaen huomioon olemassaoleva Klaffin metadata ja käyttäjien tarpeet. Myöhemmin metadatasta puhuttaessa tarkoitetaan nimenomaan Klaffin XML-metadataa.

Ensin mietitään metadatan käyttöä ja soveltuvuutta ontologioihin aliluvussa 6.1. Aliluvussa 6.2 puolestaan esitetään suunnitellut ontologiat. Lyhyt yhteenveto on viimeisessä aliluvussa 6.3.

## **6.1 Metadata**

Videoita kuvaa LOM-tietomallia noudattava Klaffin XML-metadata. Kaikkia LOM-tietomallin ominaisuuksia ei suinkaan ole hyödynnetty metadatassa.

Joitakin LOM-tietomallin ominaisuuksia on käytetty vain osassa videoita. Itse ontologioiden suunnitteluun tämä ei vaikuta, mutta ontologioiden käyttöön kylläkin. Esimerkiksi kategoriaan kuuluva video voi jäädä huomaamatta, koska videolle ei ole metadataa, jota käytetään videon ripustamisessa ontologiaan, johonka kategoria perustuu.

Yleistä tietoa videosta löytyy metadatan lom/general-osuudesta, josta löytyy videon nimi, lauseen tai parin mittainen sanallinen kuvaus videosta ja videoon liittyvät avainsanat.

Muu oppijalle hyödyllinen tieto löytyy lom/educational-osuudesta.

## **6.1.1 Avainsanat**

Metadatassa kohdevideon kuvaamiseen on käytetty avainsanoja silloin, kun ominaisuudelle ei löydy LOM-tietomallissa valmista sopivaa kenttää. Esimerkiksi kohdevideon kuuluuminen oppiaineeseen on ilmaistu käyttämällä avainsanaa. Näistä oppiaineista saa oman ontologian.

Useimmissa avainsanoissa tälläistä säännönmukaisuutta ei kuitenkaan ole havaittavissa ja avainsanoja on käytetty vain kerran tai pari, mikä hankaloittaa niiden käyttöä ontologioissa, koska ne eivät kuvaa käyttäjälle mitään selkeää suuretta tai kategoriaa.

Yleisimmistä avainsanoista on kuitenkin mahdollista muodostaa oma kategoria ja ontologia, koska ne yleisyytensä perusteella jakavat aineistoa hyödyllisellä tavalla. Tämän lisäksi on vielä tutkittava avainsanojen itsensä järkevyys. Näin muodostetaan myöhemmin tarkasteltava teemat-ontologia.

Avainsanojen avulla kohdevideoita voidaan ripustaa muihin ontologioihin. Koska Museo-Suomen ontologiasta *Käyttötilanne* löytyy monia Klaffin metadasta löytyviä käsitteitä, ripustetaan kohdevideot MuseoSuomen ontologiaan *Käyttötilanne* avainsanojen perusteella. Tämä mahdollistaa kohdevioiden semanttisen linkittämisen MuseoSuomen kohteisiin, mitä tarkastellaan tarkemmin seuraavassa luvussa päättelysääntöjen ohessa.

## **6.1.2 lom/educational-osuus**

LOM-tietomallin mukaan kentän *lom/educational/interactivityType* arvoavaruus koostuu kolmesta mahdollisesta arvosta: aktiivinen, esittävä tai yhdistelmä. Kenttä *lom/educational/learningResourceType* puolestaan kuvaa oppisisällön erityislajia, esimerkiksi: harjoitus, luento tai taulukko.

Alkuperäisessä Klaffi-metadatassa nämä kentät on kuitenkin sekoitettu keskenään. LOMtietomallin mukaisen kentän *lom/educational/interactivityType* arvo on esitetty kentässä *lom/educational/learningResourceType* ja päinvastoin.

Kentät ovat sikäli hieman päällekkäisiä, että joissakin tapauksissa *lom/educational/interactivityType* 

voidaan päätellä *lom/educational/learningResourceType*:stä. Lisäksi kummatkin kyseisistä kentistä kuvaavat vuorovaikutteisuun astetta, jokseenkin *lom/educational/interactivityType* kuvaan hyvin yleisesti ja *lom/educational/interactivityLevel* tarkemmin. Tästä päällekkäisyydestä johtuen näistä kentistä on myöhemmin johdettu yksi yhtenäinen ontologia.

Seuraavat lom/educational-osuuden kentät esiintyvät johdonmukaisesti kaikissa metadatatiedoissa: difficulty, typicalAgeRange, intendedEndUserRole.

Seuraavia lom/educational-osuuden kenttiä puolestaan ei ole käytetty kaikkien videoiden metadata-tiedoissa, mutta ovat silti tarpeeksi yleisiä, jotta niiden käyttö on hyödyllistä: interactivityType, learningResourceType, context, interactivityLevel, semanticDensity.

## **6.2 Suunnitellut ontologiat**

Seuraavassa käsitellään suunniteltuja ontologioita. Ontologia on (tavallisesti) käsin tehty käsitemaailma, joka voi ilmetä esimerkiksi hierarkisen puun muodossa. Ennen ontologioita kuitenkin esitellään termit alakäsite ja attribuutti.

Alakäsite on ylempään käsitteeseen eli kategoriaan kuuluva käsite. Ontologian attribuutti puolestaan on ontologian käsite, joka liittää ontologialla kuvattuihin instansseihin yksikäsitteisen käsitteen tai literaaliarvon.

## **6.2.1 Ohjelmat**

Tämän ontologian tarkoituksena on identifioida kohdevideo. Ontologiassa kohdevideota kutsutaan ohjelmaksi ja video on varsinainen URLilla osoitettava multimediaesitys. Ohjelmat-ontologia koostuu ohjelmista, jotka ovat uniikkeja.

Ohjelman attribuutteja ovat sen *nimi* ja *kuvaus*. Ohjelman nimi löytyy metadatan kentästä *lom/general/title*. Kuvaus puolestaan löytyy kentästä *lom/general/description*.

Ohjelman kuuluessa ohjelmasarjaan on metadatan kentässä *lom/general/title* ensin ohjelmasarja kaksoispisteellä ohjelman nimestä erotettuna. Esimerkiksi "ohjelmasarjan\_nimi: ohjelman nimi".

Ohjelmaan liittyy myös järjestysnumero, joka ilmaisee ohjelman sijaintia ohjelmasarjassa. Tätä ilmaisee attribuutti *jarjestysnumero*. Mikäli ohjelma ei kuulu ohjelmasarjaan ei tällä attribuutilla ole merkitystä, mutta attribuutin arvon tulisi tällöin olla 0.

Lisäksi metadatan kohdevideoon liittyvät ominaisuudet ja tiedot voidaan esittää ohjelman attribuutteina. Tyyppillisesti näin valittavia attribuutteja ei ole käytetty ontologioissa. Tälläinen on esimerkiksi ohjelman pituus, joka saattaa kiinnostaa käyttäjiä.

Kaikki muut ontologiat määrittelevät käsitteitä, joita tämä ontologia hyödyntää määritellessään ohjelman. Tämä ilmenee siten, että ohjelma voi viitata muiden ontologioiden käsitteisiin, mikä tarkoittaa ohjelman sisältävän jonkin tietyn ominaisuuden.

## **6.2.2 Ohjelmasarjat**

Ohjelmasarjat-ontologia koostuu ohjelmasarjoista. Ohjelmasarja on kokonaisuus, johon kuuluu ohjelmia.

Ohjelmsarjan attribuuttina on *ohjelmasarjan\_nimi*.

Metadatassa ohjelman kuulumista ohjelmasarjaan ilmaisee kentän *lom/relation/kind* arvo *isPartOf* ja ohjelmasarjan kotisivun Opinportti-palvelussa [Opinportti] osoittaa metadatan kenttä *lom/relation/target*. Toteutuksessa on lisäksi otettava huomioon, että metadatassa kenttä *lom/relation/target* osoittaa välillä Opinportti-palvelun ohjelmasarjan kotisivulle ja välillä ohjelmasarjan jakson sivulle.

## **6.2.3 Teemat**

Teemat valitaan yleisimpien avainsanojen perusteella. Kuitenkin siten, että teemat ovat yksikäsitteisiä. Esimerkiksi avainsanat ylioppilaskirjoitukset, ylioppilastutkinto, abiturientit, ylioppilastehtävät ja ylioppilaat osoittaisivat yhteen teemaan *ylioppilastutkinto*.

Muita mahdollisia teemoja ovat esimerkiksi: reaalikoe, työelämä, viestintä, järjestöt, linnut, koulutus ja kulttuuri. Missä *reaalikoe* on luonnollisesti *ylioppilastutkinnon* alakäsite.

## **6.2.4 Oppiaineet**

Oppiaineet ontologia määrittää hierarkisen puun, jonka jäseninä erilaiset oppiaineet ovat. Oppiaineet voivat kuulua johonkin yleisempään opintoainetta kuvaavaan luokkaan. Esimerkiksi *Historia* on oppiaineet-ontologian käsite ja kuuluu luokkaan *"Humanistiset tieteet"*, mistä seuraa hierarkinen rakenne.

Metadatassa vastaava tieto on esitetty siten, että oppiaine esiintyy avainsanana.

## **6.2.5 Loppukäyttäjän roolit**

Tätä ontologiaa kutsutaan lyhyesti nimellä roolit. Tällä ontologialla ohjelmia luokitellaan sitä tavallisesti käyttävien henkilöiden mukaan.

Ohjelman ajateltua käyttäjää kuvaa metadatan kenttä *lom/educational/intendedEndUserRole*. Mahdollisia käyttäjiä ovat LOM-tietomallissa mainitut opettaja, tekijä, oppija ja koulutuksen järjestäjä.

## **6.2.6 Kohderyhmät**

Huomattava osa järjestelmän käyttäjistä on opiskelijoita eri koulutusasteilta. Tämän vuoksi on tärkeää, että relevantti informaatio eritasoisille opiskelijoidelle pystytään selvittämään.

Kohderyhmät-ontologia muodostetaan tätä tarkoitusta varten käyttäen hyväksi metadatan kenttää *lom/educational/typicalAgeRange*, joka listaa pilkulla eroteltuna mahdollisesti kiinnostuneet kohderyhmät ikään ja koulutusasteeseen perustuen.

Kohderyhmällä attribuutteina ovat *aloitusika* ja *lopetusika*, jotka kuvaavat kiinnostuneen ryhmän tavanomaista ikää.

## **6.2.7 Oppimisympäristöt**

Oppimisympäristö kuvaa opintojen luonnetta ja ympäristöä, missä oppiminen on tarkoitettu tapahtuvaksi. Mahdollisia arvoja ovat esimerkiksi eri koulutusympäristöt. Erityisesti oppimisympäristö pyrkii viestimään opintojen luonteesta koulutusasteen sijaan. Esimerkiksi onko kysessä pakollinen vai vapaaehtoiseen suuntaukseen liittyvä opinto.

Metadatassa kenttä *lom/educational/context* kuvaa tätä. Metadatassa käytettyjä arvoja ovat: "policy making", "special education"ja "compulsory education".

## **6.2.8 Ohjelmatyypit**

Ohjelmatyyppi kuvaa ohjelman eli videon tyyppiä. Tavallisimmin tämä viittaa videon esitystekniikkaan tai opetusmetodologiaan. Ohjelman tyyppi voi olla aktiivinen, passiivinen tai yhdistelmä. Aktiivinen ohjelma edellyttää oppijalta aktiivista toimintaa, kun taas passiivinen ei tälläistä toimintaa edellytä, ja yhdistelmä on näitten välimuoto. Tämä tieto vastaa LOM-tietomallin kenttää *lom/educational/interactivityType* ja Klaffin metadatan kenttää *lom/educational/learningResourceType*, johtuen aikaisemmin mainitusta syystä.

Näiden päätason käsitteiden alakäsitteet ovat tarkempia ja ne voivat olla esimerkiksi seuraavanlaisia: simulaatio, kysymys, harjoitustehtävä ja luento. Tämä tieto vastaa LOMtietomallin kenttää *lom/educational/learningResourceType* eli Klaffin metadatan kenttää *lom/educational/interactivityType*.

## **6.2.9 Vaikeusasteet**

Vaikeusasteet-ontologia kuvaa Videon vaikeutta oppijalle oppimismateriaalina. Tämä tieto saadaan metadatan kentästä *lom/educational/difficulty*.

## **6.2.10 Asiapitoisuudet**

Asiapitoisuutta kuvaa metadatassa kenttä *lom/educational/semanticDensity*. Tämä kuvaa kuinka tarkasti ja kattavasti aihetta on käsitelty. Mitä enemmän asiaa ja yksityiskohtia sitä suurempi asiapitoisuus.

Tällä ei ole mitään tekemistä asiasisällön helppouden tai vaikeuden kanssa.

## **6.3 Yhteenveto**

Oppimisympäristöt ja kohderyhmät ovat erillisiä, koska oppimisympäristö kuvaa enemmän opintojen luonnetta kuin kohderyhmää. Esimerkiksi siinä missä kohderyhmä sanoo kohdevideon olevan yläastelaisille suunnattu, sanoo oppimisympäristö kohdevideon kuuluvan vapaaehtoisiin tai pakollisiin opintoihin.

Ontologiat roolit ja kohderyhmät ovat erillisiä, jotta on mahdollista esittää tilanne, missä videoiden ensisijainen käyttäjä eroaa käsiteltävän asian kohderyhmästä. Näin on esimerkiksi silloin, kun opettaja etsii oppilaille opetuksen tueksi opetusmateriaalia. Tälläinen opetusmateriaali saattaisi esimerkiksi sisältää ohjeita trigonometrian opetukseen.

Koska ontologioissa käytetään oppijan kannalta relevantteja käsitteitä, joista esimerkkinä oppiaineet ja kohderyhmät, vaatimusdokumentin laadullinen vaatimus [VD, vaatimus L-1] ontologioille täyttyy.

# **7 Päättelysäännöt**

Tässä luvussa esitellään suunnitellut päättelysäännöt Orava-portaalin linkittämiseen. Päättelysäännöt on tässä jaettu kolmeen ryhmään: näkymät muodostaviin, sisäisiin suosituksiin ja MuseoSuomeen liittyviin suosituksiin.

Kategorioiden päättelysäännöissä on jätetty mainitsematta lehdet määräävä predikaatti, joka on kaikissa tapauksissa sama: Käsite on kategorian lehti, jos se kuuluu kyseiseen kategoriaan ja on ohjelma.

## **7.1 Näkymät muodostavat päättelysäännöt**

Vaatimuksen [VD, Vaatimus T-7] mukaisesti muodostetaan luvussa 4.1 kuvatuilla predikaateilla päättelysäännöt, jotka johtavat ontologioista käyttäjälle esitettävät näkymät.

## **7.1.1 Oppiaine**

Oppiaineet-näkymä muodostetaan oppiaineet-ontologiasta.

**Juuri** Juurikäsite on . . . #Oppiaine.

**Nimi** Juuren nimi on "Oppiaine".

**Alakategoriat** Käsite A on käsitteen B alakategoria, jos A on ontologiassa B:n aliluokka.

#### **7.1.2 Ohjelmasarja**

Ohjelmasarja-näkymä muodostetaan ohjelmasarjat-ontologiasta. Tässä näkymässä kukin ohjelmasarja näkyy kategoriana, jonka lehtinä ovat sarjaan kuuluvat videot.

**Juuri** Juurikäsite on #Ohjelmasarjat.

**Nimi** Juuren nimi on "Ohjelmasarjat".

**Alakategoriat** Käsite A on käsitteen B alakategoria, jos A on ontologiassa B:n aliluokka.

### **7.1.3 Teema**

Teema-näkymä muodostetaan teema-ontologiasta.

**Juuri** Juurikäsite on #Teema.

**Nimi** Juuren nimi on "Teema".

**Alakategoriat** Käsite A on käsitteen B alakategoria, jos A on ontologiassa B:n aliluokka.

### **7.1.4 Rooli**

Rooli-näkymä muodostetaan loppukäyttäjän roolit -ontologiasta. Rooleja ovat ontologian mukaan opettaja, tekijä, oppija ja koulutuksen järjestäjä.

**Juuri** Juurikäsite on #Rooli.

**Nimi** Juuren nimi on "Rooli".

**Alakategoriat** Käsite A on käsitteen B alakategoria, jos A on ontologiassa B:n aliluokka.

#### **7.1.5 Vaativuus**

Vaativuus-näkymä muodostetaan vaikeusaste- ja asiapitoisuus-ontologioista.

**Juuri** Juurikäsite on #Vaativuus.

**Nimi** Juuren nimi on "Vaativuus".

**Alakategoriat** Määritellään kategoriat "Helppo", "Keskivaikea" ja "Vaativa" seuraavan taulukon mukaisesti. Taulukossa on pystysarakkeilla asiapitoisuus-ontologian arvot ja vaakariveillä vaikeusaste-ontologian arvot.

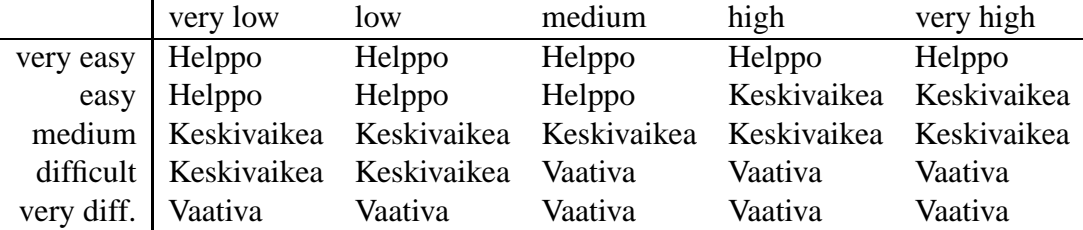

#### **7.1.6 Kohderyhmä**

Kohderyhmä-näkymä muodostetaan kohderyhmät-ontologiasta. Lisäksi päättelysäännöillä määritellään muita kohderyhmiä, joihin liittyminen voidaan päätellä teema-ontologian perusteella. Tällainen muu kohderyhmä on ainakin abiturientit.

**Juuri** Juurikäsite on #Kohderyhma.

**Nimi** Juuren nimi on "Kohderyhmä".

**Alakategoriat** Käsite A on käsitteen B alakategoria, jos A on ontologiassa B:n aliluokka. Lisäksi määritellään kategoria "Abi" siten, että kohde kuuluu *abi*-kategoriaan, jos se kuuluu teema-ontologiassa käsitteen *ylioppilaskirjoitus* alaan.

#### **7.1.7 Pakollisuus**

Pakollisuus-näkymä muodostetaan oppimisympäristöt-ontologiasta.

**Juuri** Juurikäsite on #Oppimisymparistot.

**Nimi** Juuren nimi on "Pakollisuus".

**Alakategoriat** Käsite A on käsitteen B alakategoria, jos A on ontologiassa B:n aliluokka.

## **7.2 Orava-portaalin sisäiset suosittelusäännöt**

Orava-portaalin sisäiset suosittelusäännöt linkittävät Klaffi-arkiston videoita toisiinsa vaatimuksen [VD, Vaatimus T-8] mukaisesti. Päättelysäännöt tehdään luvussa 4.2 kuvatuilla predikaateilla.

### **7.2.1 Ohjelmasarjan edellinen ja seuraava video**

Videot, jotka yhdessä muodostavat kokonaisuuden eli ohjelmasarjan, linkitetään toisiinsa siten, että kustakin sarjan videosta on linkki sitä edeltävään ja seuraavaan videoon. Edellisen videon päättelysääntö:

### **Relaation nimi** "Edellinen".

**Relaatiosääntö** Video A on liittyy videoon B jos ne kuuluvat samaan ohjelmasarjaan ja A:n järjestysnumero on  $B$ :n järjestysnumeroa yhtä pienempi.

Seuraavan videon päättelysääntö:

**Relaation nimi** "Seuraava".

**Relaatiosääntö** Video A on liittyy videoon B jos ne kuuluvat samaan ohjelmasarjaan ja A:n järjestysnumero on B:n järjestysnumeroa yhtä suurempi.

#### **7.2.2 Sama teema**

Samaa aihetta käsittelevät ja samalle kohderyhmälle tehdyt videot linkitetään toisiinsa. Päättelysäännön mukaan video liittyy toiseen, jos sen teema ja kohderyhmä ovat samoja.

**Relaation nimi** "Samaa teemaa".

**Relaatiosääntö** Video A on liittyy videoon B jos ne niillä on teema-ontologiassa yhteinen yläkäsite ja niiden kohderyhmä on sama.

## **7.2.3 Sama oppiaine**

Myös oppiaineen perusteella samaa aihetta käsittelevät ja samalle kohderyhmälle tehdyt videot linkitetään toisiinsa. Päättelysäännön mukaan video liittyy toiseen, jossen oppiaine ja kohderyhmä ovat samoja.

**Relaation nimi** "Samaa oppiainetta".

**Relaatiosääntö** Video A on liittyy videoon B jos ne niillä on oppiaine-ontologiassa yhteinen yläkäsite ja niiden kohderyhmä on sama.

## **7.3 MuseoSuomeen linkittävät päättelysäännöt**

Orava-portaalin MuseoSuomeen linkittävät päättelysäännöt suosittelevat videoiden yhteydessä semanttisesti relevantteja MuseoSuomen esineitä vaatimuksen [VD, Vaatimus T-11] mukaisesti. Linkitys on mahdollista MuoseoSuomen ja Orava-portaalin ontologioiden välisten päättelysääntöjen avulla. [VD, Vaatimus Y-1].

#### **7.3.1 Teema–MAO-vastaavuus**

Videoiden avainsanoista löytyy 528 MuseoSuomen MAO-ontologiasta löytyvää käsitettä vastaavaa sanaa. Näistä ainakin yleisimmät otetaan teema-ontologiaan mukaan. Tämä mahdollistaa päättelysäännön, joka linkittää teema-ontologian ja MAO-ontologian samannimiset käsitteet toisiinsa.

**Relaation nimi** "Sama teema MuseoSuomessa".

**Relaatiosääntö** Video A on liittyy kohteeseen B jos on olemassa käsite K siten, että teema-ontologiassa  $A$  on  $K$  tai sen alakäsite ja MAO-ontologiassa  $B$  on  $K$  tai sen alakäsite.

#### **7.3.2 Teema–Paikat-vastaavuus**

Toinen MuseoSuomen ontologia josta löytyy vastaavuuksia Klaffin avainsanoihin on paikkaontologia. Avainsanoista löytyy 73 paikannimeä, jotka ovat myös paikka-ontologiassa. Päättelysääntö linkittää MuseoSuomen tiettyyn paikkaan liittyvät esineet niihin Oravaportaalin videoihin, joiden avainsanoissa esiintyy kyseisen paikan nimi.

**Relaation nimi** "Sama paikka MuseoSuomessa".

**Relaatiosääntö** Video A on liittyy kohteeseen B jos on olemassa käsite K siten, että teema-ontologiassa A on K tai sen alakäsite ja paikka-ontologiassa B on K tai sen alakäsite.

# **8 Käyttöliittymä**

Tuotettavan ohjelmiston käyttöliittymä toteutetaan www-sivuina, joita voi katsella tavallisella www-selaimella. Käyttöliittymä on suomenkielinen.

Käyttöliittymä koostuu kolmenlaisista sivuista: etusivusta, valintasivuista ja kohdesivuista. Lisäksi käyttöliittymään kuuluu yleisosa, joka liitetään kaikille sivuille, sekä elävä linkkilista, josta tehdään valintoja. Elävä linkkilista liitetään niin ikää kaikille sivuille. Linkkilistalla on kolme tilaa: perustila, valintatila ja kohdetila.

Kuvassa 2 on kuvattu käyttöliittymän eri osien väliset suhteet.

Kuvassa 3 on kuvattu liikkuminen käyttöliittymän eri osien välillä.

## **8.1 Yleisosa**

Yleisosa on se osa käyttöliittymää, joka näkyy aina, olipa käyttäjä millä sivulla tahansa. Siihen sijoitetaan järjestelmän nimi ja mahdolliset logot ja tunnukset. Järjestelmän

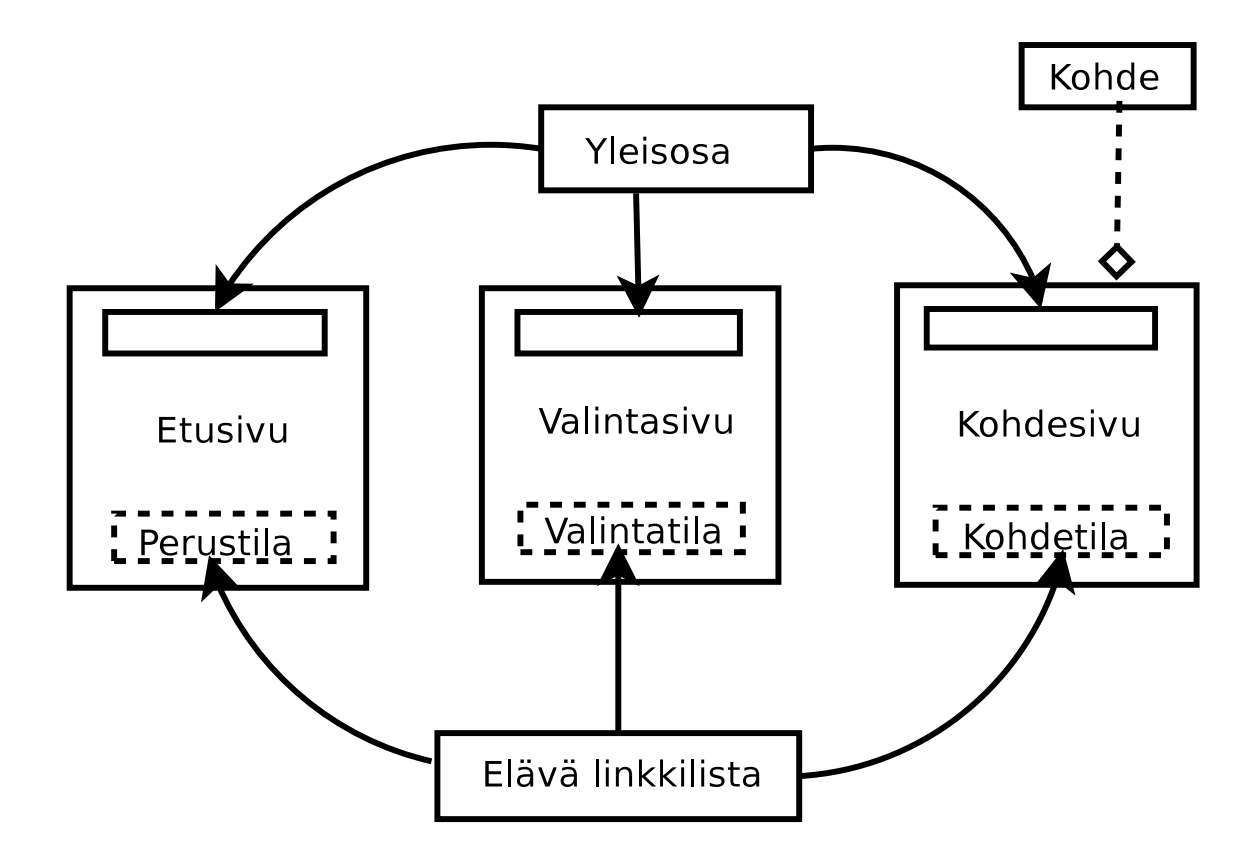

Kuva 2: Käyttöliittymän osien väliset suhteet.

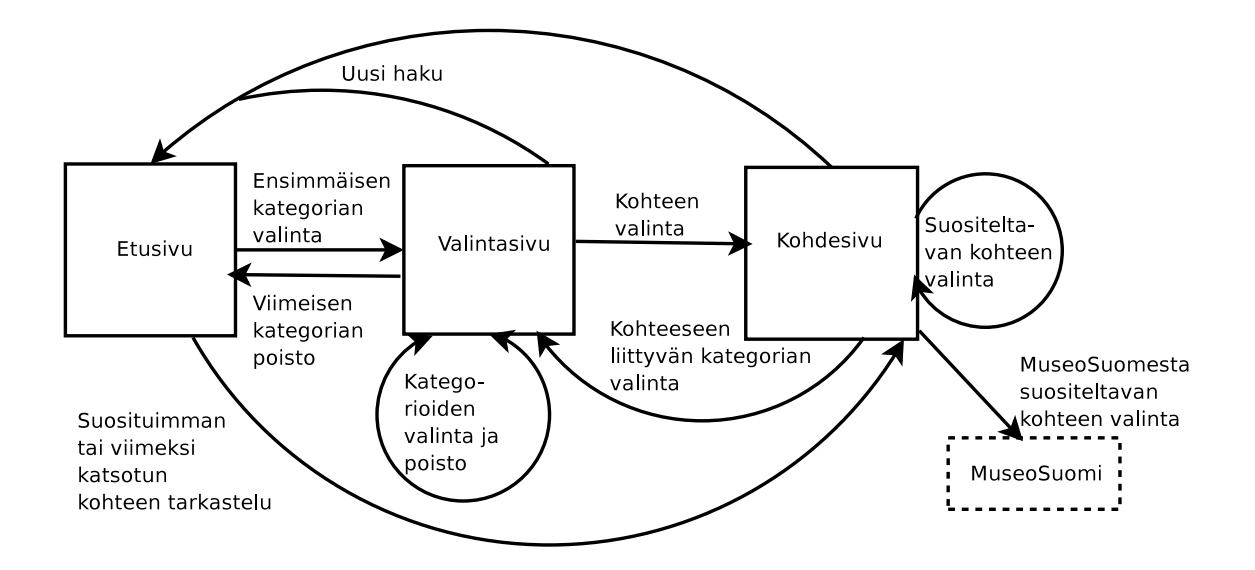

Kuva 3: Liikkuminen käyttöliittymän eri osien välillä.

nimi toimii linkkinä uuteen hakuun eli järjestelmän etusivulle. Lisäksi yleisosaan kuuluu seuraavat linkit: käyttöohje, palautteen antaminen [VD, vaatimus T-10] ja uusi haku. Mikäli avainsanahaun toteuttamiselle on aikaa, kenttä avainsanahaulle sijoitetaan sekin yleisosaan. [VD, vaatimus T-4]

## **8.2 Etusivu**

Käyttöliittymän etusivu vastaa vaatimusdokumentissa määriteltyä järjestelmän perustilaa [VD, vaatimus T-1], jossa käyttäjälle näytetään kaikki näkymät ja niihin liittyvät ylimmän tason kategoriat. Etusivu näytetään käyttäjälle silloin, kun hän joko a) tulee järjestelmään b) poistaa kaikki tekemänsä valinnat tai c) haluaa tehdä uuden haun painamalla uusi haku -linkkiä tai järjestelmän logoa.

Näkymien ja kategorioiden näyttäminen toteutetaan siten, että etusivulla elävä linkkilista on perustilassa.

Linkkilistan lisäksi etusivulla on yleisosa, sekä erillinen linkkilista (ja mahdollisesti kuvia) sekä suosituimpiin kohteisiin että niihin kohteisiin, joita on järjestelmässä viime aikoina katseltu. Listassa olevat linkit vievät kyseisten kohteiden kohdesivuille.

## **8.3 Valintasivu**

Kun käyttäjä tekee valinnan painamalla kategorialinkkiä tai tekemällä avainsanahaun, hän pääsee valintasivulle. Tämä vastaa vaatimusdokumentissa määriteltyä valinnan tekoa. [VD, vaatimus T-2]

Valintasivulla on seuraavat osat:

- 1. yleisosa
- 2. elävä linkkilista, joka on valintatilassa
- 3. kohdelinkit
- 4. ryhmittelylinkit

Kohdelinkit ovat linkkejä niihin kohteisiin, jotka kuuluvat käyttäjän valitsemiin kategorioihin. Linkit on ryhmitelty sen mukaan, mihin ryhmittelyperusteeksi valitun kategorian alakategoriaan linkkejä vastaavat kohteet kuuluvat.

Kunkin ryhmän otsikkona toimii kyseisen alakategorian nimi. Otsikko toimii samalla linkkinä, jota painamalla hakua voidaan rajata lisää. Otsikon perässä ilmoitetaan, kuinka monta kohdetta tähän ryhmään kuuluu ja kuinka monta kohdelinkkiä nyt on näkyvissä (esimerkiksi 20/754).

Itse kohdelinkit esitetään linkkilistana otsikoiden alla. Linkit vievät kohdesivulle. Kohdelinkkejä näytetään kunkin otsikon alla enintään kaksikymmentä kerrallaan. Jos kyseiseen alakategoriaan kuitenkin kuuluu enemmän kuin kaksikymmentä kohdetta, käyttäjälle tarjotaan linkit "Näytä seuraavat 20 kohdetta"ja "Näytä edelliset 20 kohdetta", joiden avulla käyttäjä voi selata kohdelinkkejä.

Ryhmittelylinkit ovat linkkejä, joita painamalla käyttäjä voi ryhmitellä kohteet. Valittujen kategorioiden nimet toimivat linkkien niminä. Se kategoria, joka kulloinkin on valittu ryhmittelyn perusteeksi, esitetään kuitenkin tavallisena tekstinä muiden ryhmittelylinkkien rinnalla. Ryhmittelylinkit esitetään valintasivun yläreunassa.

# **8.4 Kohdesivu**

Jokaisella järjestelmän kohteella on oma kohdesivunsa. Kohdesivulla käyttäjä voi tarkastella kyseistä kohdetta (esimerkiksi katsoa videota). Lisäksi käyttäjälle kerrotaan sivulla kohteeseen liittyvää tietoa ja kohteen sijainti (eli URL).

Sivulta löytyy myös kategorioittain jaoteltu suosittelulinkkilista.[VD, vaatimus T-8] [VD, vaatimus T-11] Siihen listataan ne kohdelinkit, joihin liittyviä kohteita järjestelmä suosittelee käyttäjälle joko Klaffi-aineistosta tai MuseoSuomesta.

Suosittelulinkit on järjestetty linkkilistaksi. Linkkilistan jokaisen osan otsikkona toimii suosittelun peruste, kuten esimerkiksi "Sama oppiaine". Tämän otsikon alle linkit jaotellaan vielä alakategorioittain siten, että alakategorian nimi toimii väliotsikkona.

Lisäksi kohdesivulla on elävä linkkilista kohdetilassa ja linkit seuraavaan ja edeltävään käyttäjän valintaan kuuluvaan kohteeseen.

## **8.5 Elävä linkkilista**

Elävä linkkilista löytyy käyttöliittymän kaikilta sivuilta. Sillä on kolme eri tilaa: perustila, valintatila ja kohdetila. Listan tila riippuu siitä, millä käyttöliittymän sivulla käyttäjä on.

Olipa elävä linkkilista missä tilassa tahansa, siitä löytyy ainakin seuraavat osat:

- 1. Otsikot
- 2. Kategorialinkit tai -tekstit
- 3. Kategoriaan kuuluvien kohteiden lukumäärä

Jokainen näkymä esitetään erillisenä linkkilistana [VD, vaatimus T-7], jolla on otsikko. Otsikko on näkymän nimi. Linkkilistan linkit ovat kategorialinkkejä, joiden nimenä toimii kategorian nimi. Linkit vievät valintasivulle, jossa linkitetty kategoria on valittuna. [VD, vaatimus T-2] [VD, vaatimus T-5] Jokaisen kategorialinkin perässä on sulkeissa kategoriaan kuuluvien kohteiden lukumäärä.

Jos kategoriaan ei kuulu yhtään kohdetta, kategorian nimi esitetään himmennettynä tekstinä siinä kohdassa linkkilistaa, johon se kuuluu. Teksti ei toimi linkkinä.

## **8.5.1 Perustila**

Kun käyttäjä on järjestelmän etusivulla, elävä linkkilista on perustilassa. [VD, vaatimus T-1]

Kun elävä linkkilista on perustilassa, siitä löytyy kaikki järjestelmän näkymät. Näkymien nimet toimivat otsikoina. Otsikoiden alla on kategorialinkit kuhunkin näkymään kuuluviin ylimmän tason kategorioihin.

## **8.5.2 Valintatila**

Kun käyttäjä on järjestelmän valintasivulla myös elävä linkkilista on valintatilassa. [VD, vaatimus T-2] Valintasivulle päästään, kun käyttäjä rajaa näytettäviä käsitteitä tekemällä valinnan joko avainsanahaulla tai painamalla kategorialinkkiä. [VD, vaatimus T-4] [VD, vaatimus T-5]

Valintatilassa linkkilistassa näkyy kaikki näkymät. Näkymien nimet toimivat otsikoina.

Listan kategorialinkit määräytyvät seuraavasti. Listassa näkyy kaikkien näkymien kaikki ylimmän tason kategoriat joko kategorialinkkeinä tai -tekstinä riippuen siitä, kuuluuko niihin käyttäjän tekemään valintaan liittyviä kohteita. Lisäksi listassa on aina käyttäjän valitseman kategorian alla kyseisen kategorian alakategoriat sisennettynä joko linkkeinä tai tekstinä.

Kaikki käyttäjän valitsemat kategoriat näytetään linkkilistassa erivärisinä linkkeinä kuin varsinaiset valittavat kategorialinkit. Myös linkkien käyttötarkoitus on erilainen: niitä painamalla käyttäjä voi poistaa valinnastaan kyseisen kategorian. [VD, vaatimus T-3]

Mikäli valintasivulle saavutaan avainsanahakua käyttäen, käyttäjälle näytetään tekstinä käytettä avainsana. [VD, vaatimus T-4]

## **8.5.3 Kohdetila**

Kun käyttäjä on järjestelmässä kohdesivulla, elävä linkkilista on kohdetilassa. [VD, vaatimus T-6]

Kohdetilassa listassa on otsikkoina kaikkien näkymien nimet ja kunkin otsikon alla on siihen kuuluvat ylimmän tason kategoriat kuten perustilassa.

Lisäksi linkkilistassa näkyy sisennettyinä kategorialinkkeinä kategoriapolut, jotka vievät niihin kategorioihin, joihin kohdesivulla näytettävä kohde kuuluu. Linkkiä painamalla käyttäjä voi siirtyä valintasivulle, jossa kyseinen kategoria on valittuna.

Kuvassa 4 on kuvattu elävä linkkilista kahdessa eri tilassa. Kohdassa a) linkkilista on valintatilassa sen jälkeen, kun käyttäjä on tehnyt valinnat luonnontieteet ja fysiikka. Käyttäjä voi yhä valita kategoriat helppo ja vaikea. Linkit luonnontieteet ja fysiikka poistavat kyseiset kategoriat. Kemia, biologia, kielet ja liikunta ovat tekstiä. Kohdassa b) linkkilista on kohdetilassa. Kohde, johon linkkilista liittyy, kuuluu kategorioihin luonnontieteet, fysiikka ja sähkömagnetismi sekä kategoriaan helppo. Käyttäjä voi valita minkä tahansa

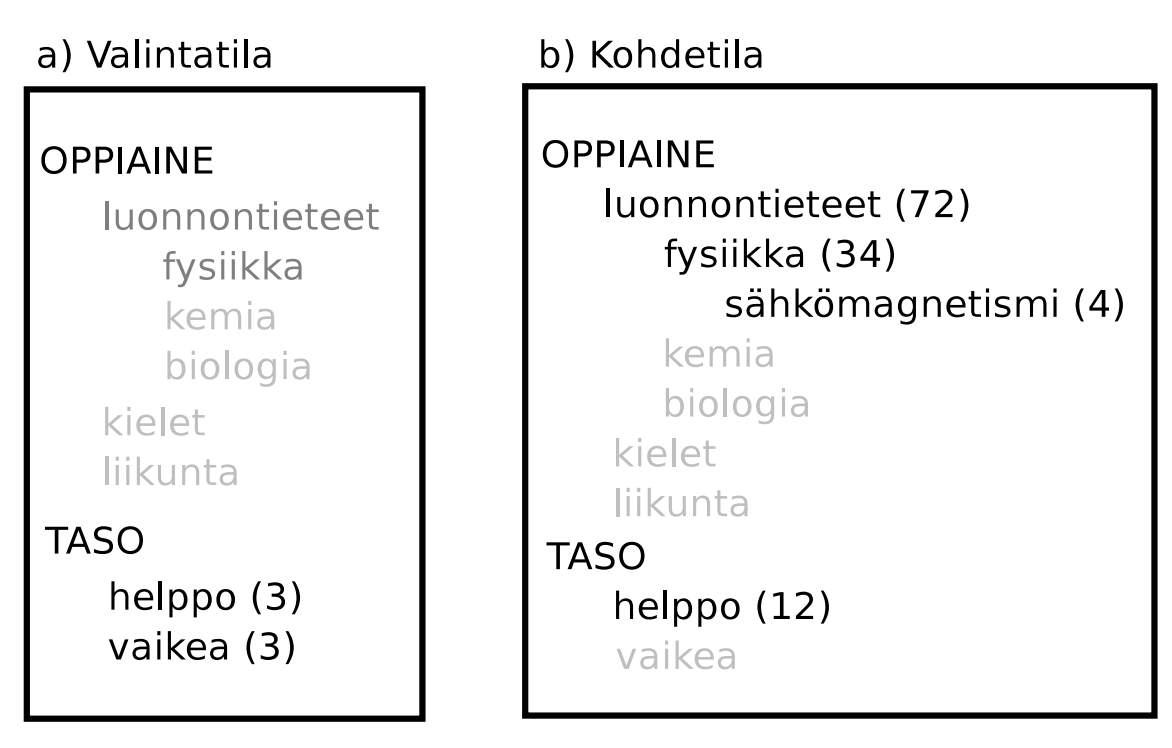

Kuva 4: Linkkilista a) valintatilassa ja b) kohdetilassa.

näistä kategorioista painamalla kyseistä linkkiä.

# **9 Vaatimukset**

Tässä luvussa esitetään lista vaatimusdokumentin [VD] vaatimuksista ja havaitaan, että suunniteltu järjestelmä toteuttaa ne kaikki.

- T-1 Luvuissa 8.2 ja 8.5.1 on selostettu järjestelmän etusivu, joka näytetään käytäjälle, kun tämä käynnistää järjestelmän, poistaa kaikki tekemänsä valinnat tai haluaa tehdä uuden haun. Tämä etusivu on suunniteltu niin, että siinä on kaikki näkymät ja ylimmän tason kategoriat.
- T-2 Luvussa 8.3 on kuvattu, miten järjestelmä näyttää hakua vastaavat kohteet käyttäjälle sen jälkeen, kun tämä on tehnyt valinnan joko avainsanahaulla tai selailemalla. Luvussa 8.5.2 kuvataan, miten järjestelmä rajoittaa näytettäviä kategorioita käyttäjän tekemän haun mukaan.
- T-3 Luvussa 8.5.2 kerrotaan, että järjestelmä näyttää käyttäjälle tämän valitsemat kategoriat värin perusteella erottuvina linkkeinä. Painamalla linkkejä käyttäjä voi poistaa valintoja. Luvussa 8.1 kerrotaan, että järjestelmästä löytyy uusi haku -niminen linkki, jota painamalla käyttäjä voi palata etusivulle. Tällöin kaikki hänen tekemänsä valinnat poistetaan. Myös järjestelmän logo toimii linkkinä uuteen hakuun.
- T-4 Luvussa 8.1 on kerrottu, että järjestelmään tulee kenttä avainsanahakua varten.
- T-5 Luvussa 8.5 kuvataan, että järjestelmän näyttämissä näkymissä on kategorialinkkejä, joita painamalla käyttäjä pääsee sellaiselle sivulle, jossa kyseinen kategoria on valittuna.
- T-6 Luvussa 8.4 on kuvattu sivu, jolle käyttäjä pääsee painamalla kohdelinkkiä. Luvun mukaan sivulta löytyy linkki kohteeseen, tietoja kohteesta ja linkit järjestelmän suosittelemiin kohteisiin. Luvussa 8.5.3 on kerrottu, miten järjestelmä kohdesivulla näyttää kohteeseen liittyvät kategoriat linkkeinä.
- T-7 Luvussa 8.5 on kuvattu, miten järjestelmä näyttää näkymät ja niihin liittyvät kategoriat kullakin järjestelmän sivulla. Luvussa 7.1 esitetään näkymät muodostavat päättelysäännöt.
- T-8 Luvussa 8.4 kuvataan, kuinka järjestelmä näyttää suosittelemansa kohteet käyttäjälle, kun tämä katselee jotain muuta kohdetta. Luvussa 7.2 esitetään Orava-portaalin sisäiset suosittelusäännöt, jotka muodostavat suositellut linkit.
- T-9 Luvussa 3.3 on kuvattu, että XML2RDF-osajärjestelmä muuntaa metatiedot OntoViews-ohjelmiston vaatimaan RDF-muotoon.
- T-10 Luvussa 8.1 kerrotaan, että järjestelmässä on linkki, josta voi lähettää palautetta.
- T-11 Luvussa 8.4 kuvataan, kuinka järjestelmä näyttää suosittelemansa kohteet käyttäjälle, kun tämä katselee jotain muuta kohdetta. Luvussa 7.3 esitetään päättelysäännöt, jotka muodostavat linkit MuseoSuomen suositeltuihin kohteisiin.
- L-1 Ontologiat ovat opetuksellisia, koska niissä käytetään oppijalle relevantteja käsitteitä kuten oppiaineita ja kohderyhmiä. Tarkemmat selvitykset luvussa 6.
- L-2 Luvussa 5 XML2RDF on suunniteltu vaatimuksen mukaan ylläpidettäväksi.
- Y-1 Järjestelmä saa käyttöön MuseoSuomen metatiedot [Kokous 11.2.], joiden perusteella tehdään linkitykset MuseoSuomeen luvussa 7.3 kuvattujen päättelysääntöjen avulla.
- Y-2 Luvussa 3.3 on kuvattu, että XML2RDF-osajärjestelmä muuntaa metatiedot RDF/XML-muotoon.
- Y-3 OntoViews(Ontogator ja Ontodella) toimii vaaditussa Linux-ympäristössä. XML2RDF toteutetaan Java-kielellä, joten sekin toimii vaaditussa ympäristössä.

# **Lähteet**

Klaffi Yleisradio oy:n klaffi-opetusvideoarkisto. http://www.yle.fi/klaffi. [14.2. 2005]

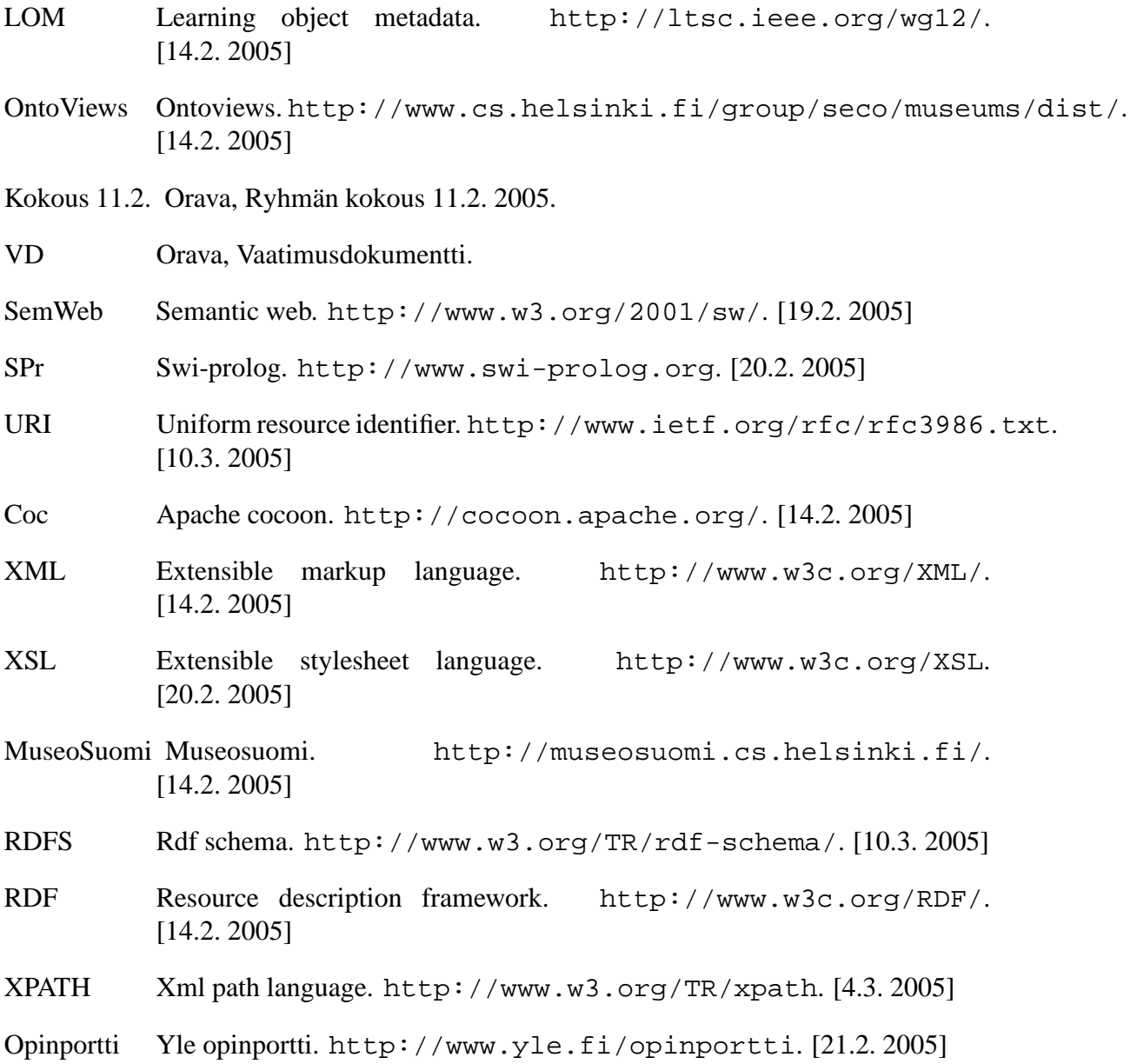

This page intentionally not left blank due to the used LATEX document package bug.